## JISC TechDis workshop 1 of 2 2

**Accessibility – an everyday issue with everyday solutions** Dr Simon Ball simon@techdis.ac.uk 11<sup>th</sup> September 2008 Fair For All: Practical Strategies for Equality and Inclusivity, De Montfort University

**IISC TechDis** 

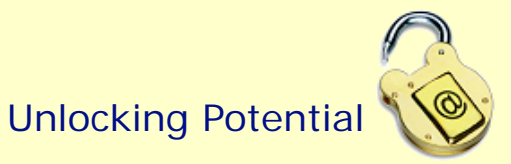

### Forewarning: The Point?

- Without any adjustments or forewarning, learning ex periences or assessments can leave students completely in the mire, disabled students even more so.
- Is this fair?
- If the 'A's had been forewarned of this activity a week ago, what could they have done to prepare? What assistive aids could they have used?

# **JISC TechDis**

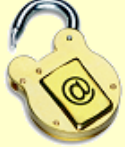

#### First Steps

- There are many easy small steps that we can all make that will make <sup>a</sup> big difference to the student experience.
- Here are a few easy things you can do:

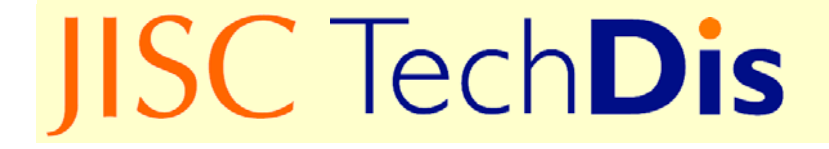

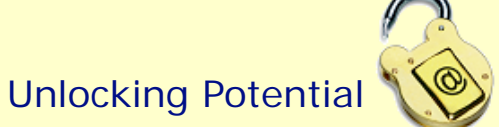

#### Inbuilt Accessibility Benefits of Microsoft Windows

#### **On-Screen Keyboard**

**On-Screen Keyboard Activity** 

• Start > Programs > Accessories > Accessibility > On-Screen Keyboard.

#### **On-Screen Magnifier**

- Switch on the magnifier by going  $\bullet$ to:
- • Start > Pro grams > Accessories > Accessibility > Magnifier.

**Magnifier Activity** 

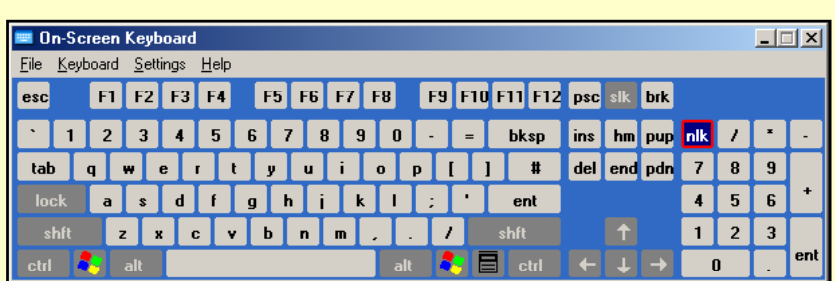

**IISC TechDis** 

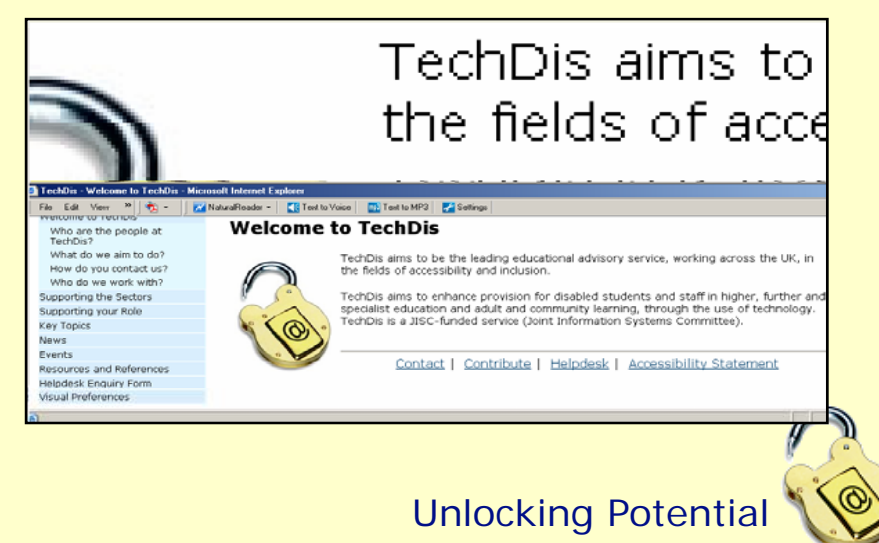

#### **Inbuilt Accessibility Benefits of** Microsoft Windows

Any computer containing Microsoft Windows can be adapted in a number of ways to increase the readability and usability for any user:

- <u>Mouse Keys</u>.
- Adapting Mouse Settings.
- Windows Colour Schemes.
- Style of Dialogue Boxes.
- Window Colour.
- <u>Screen Tips.</u>

# **IISC TechDis**

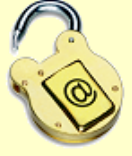

## Best Practice with Fonts and Colour

- Ideally when creating materials online allow users to select according to their own preferences.
- The chosen font (for on-screen) should be Sans Serif and be no smaller than 12 point.
- Avoid large amounts of underlining, capitalising or italicising.
- Try to achieve good contrast without the glare issues of black on white.
- Increase font depth for light text on dark background.

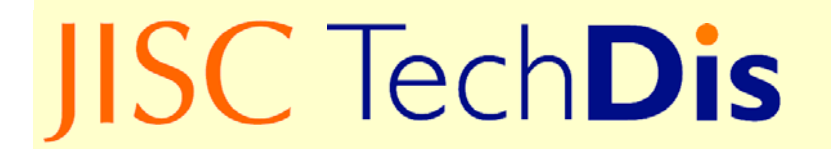

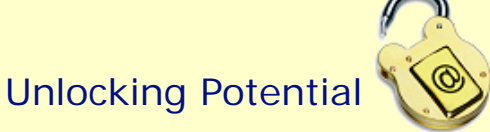

#### Use of Styles and Formatting

- It's easier to demo this than write about it on a slide:
- Unstructured document
- Structured document

## **JISC TechDis**

### Appropriate use of Images

- Alternative Text
	- How to Insert Alternative Text into Word Word
	- Example of Alternative Text
- Colour Contrast
	- How to Check Contrast
	- Example of Colour Contrast issues
- Screen Tips
	- How to insert Screen Tips in Word
	- Example of Screen Tips enabling interpretation

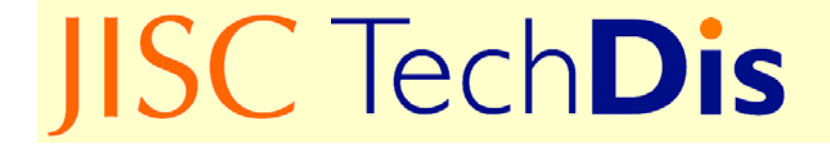

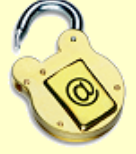

## If materials are to be printed, check image in grayscale.

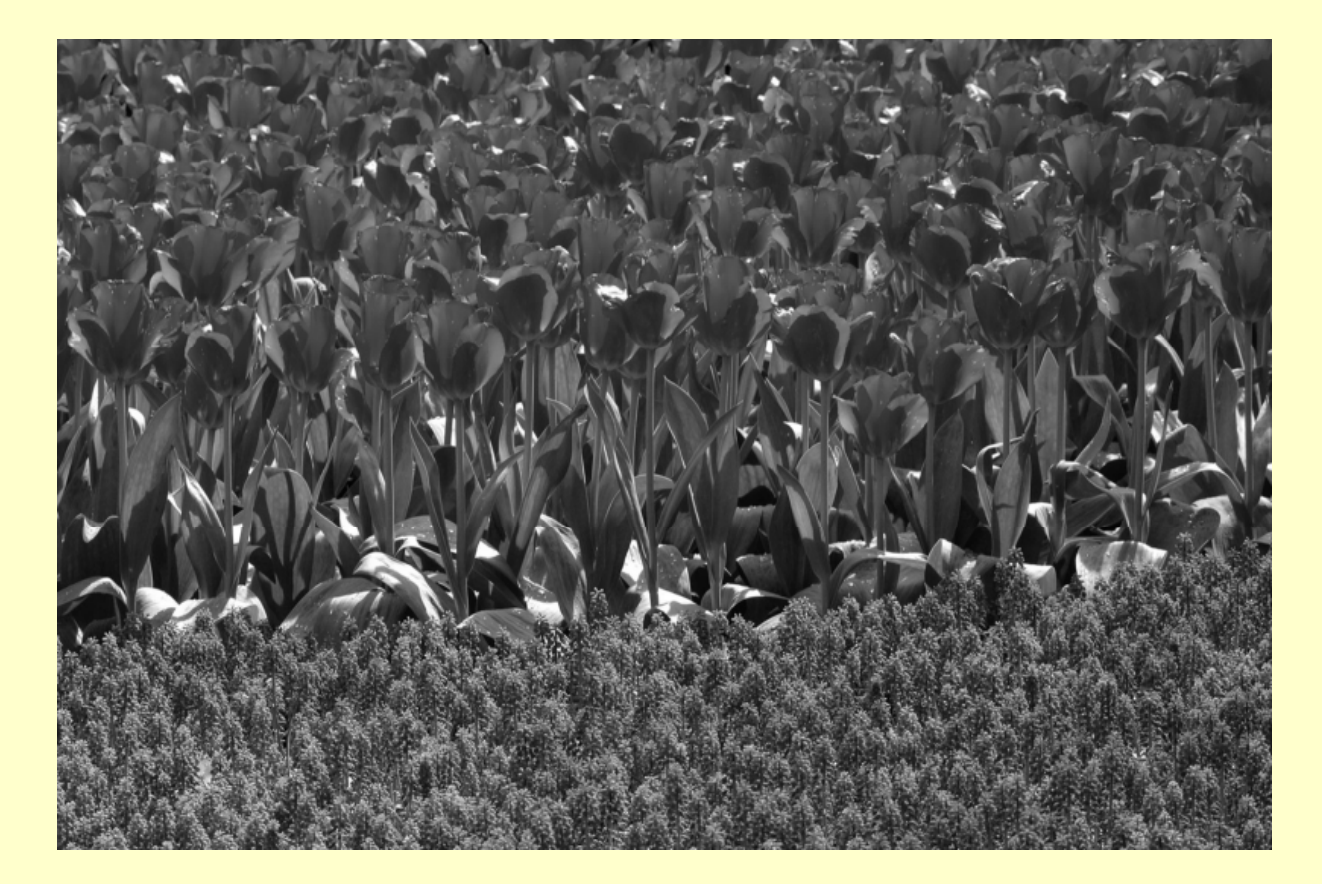

## **JISC TechDis**

Unlocking Potential

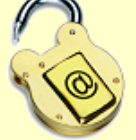

#### Images 1: Perfect vision?

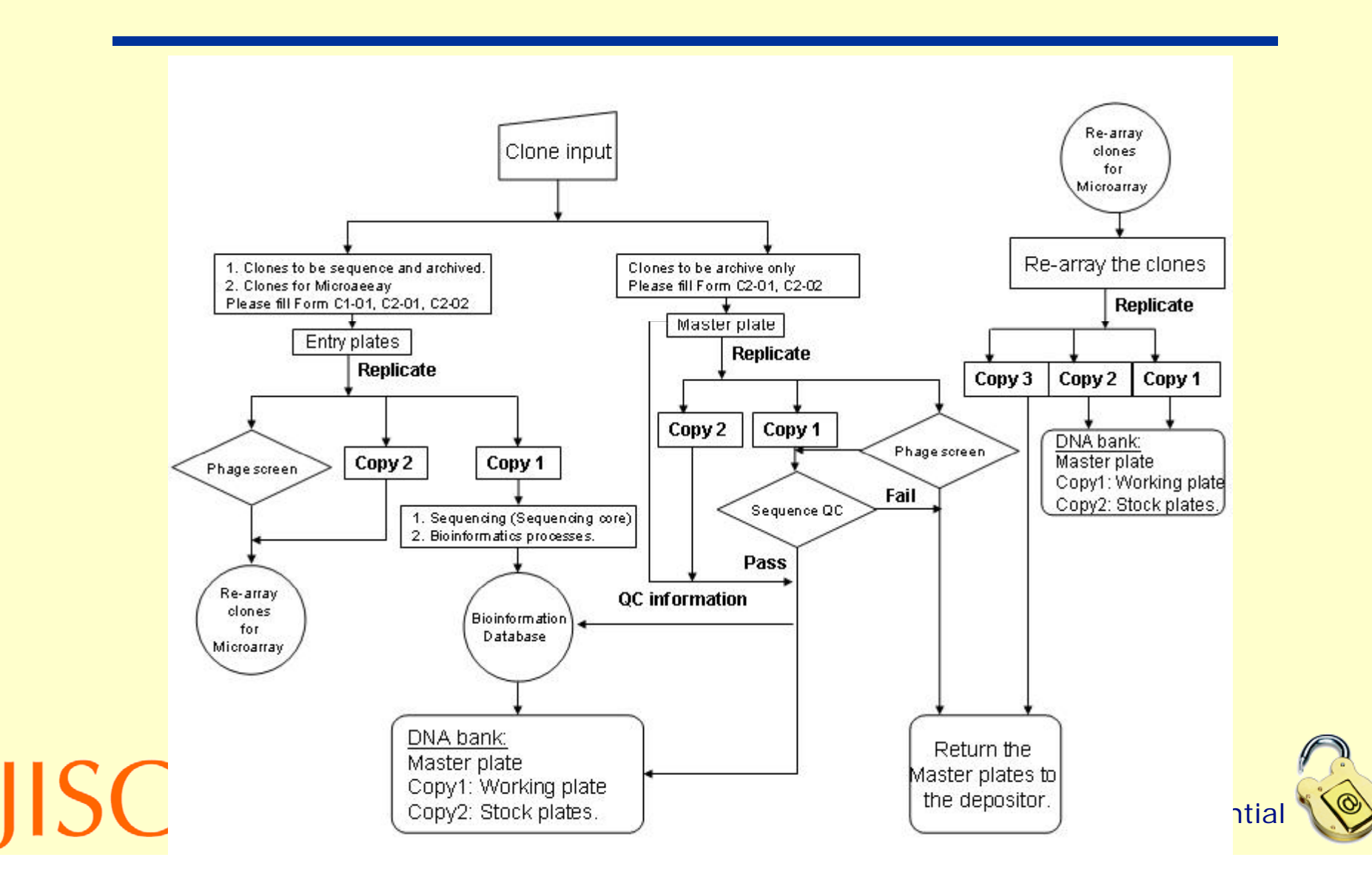

### Images 2: Tunnel vision

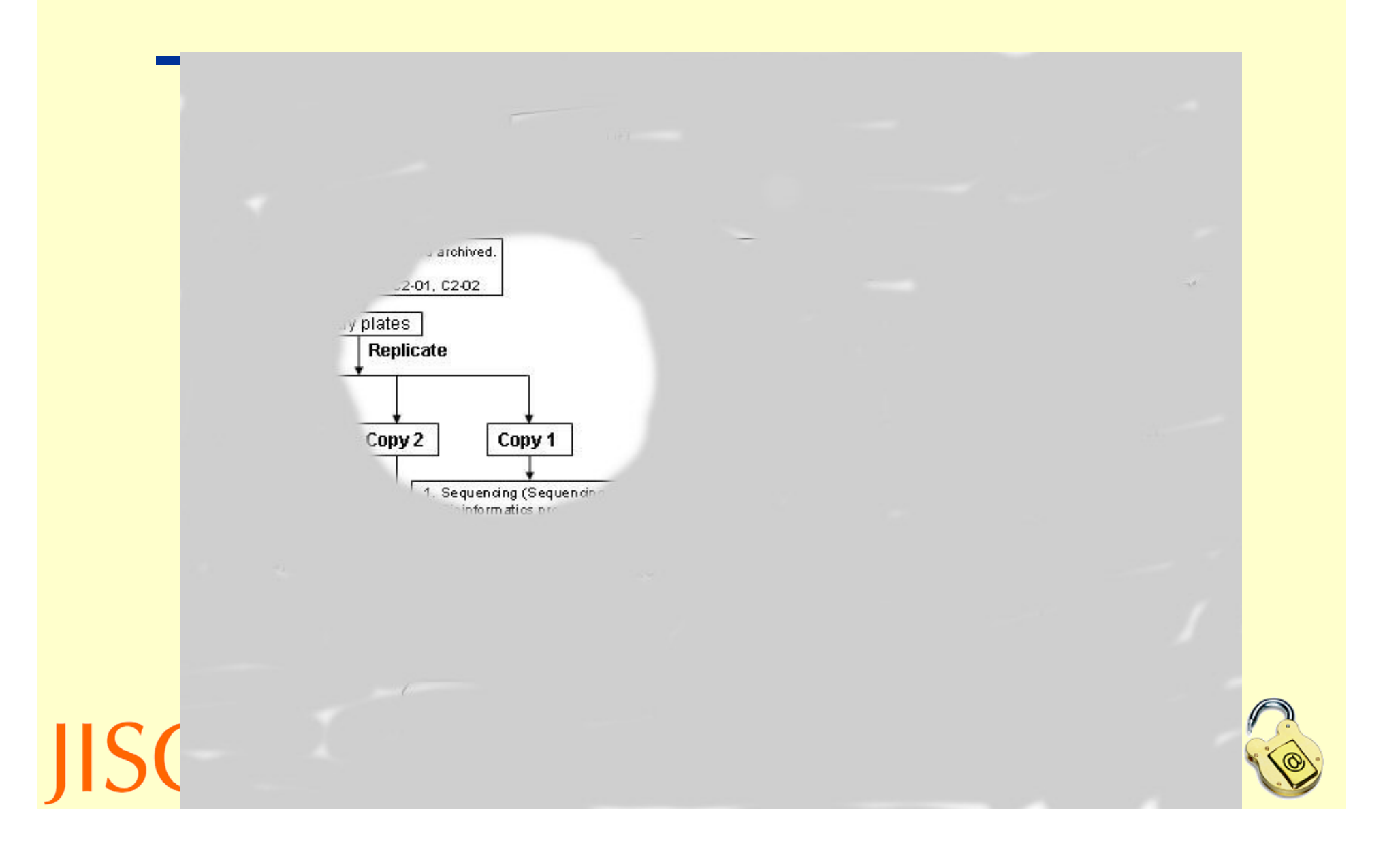

#### Pixelation

• The image below is a section from which million-selling album cover from 2004 ?

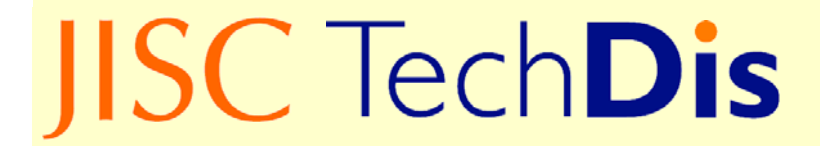

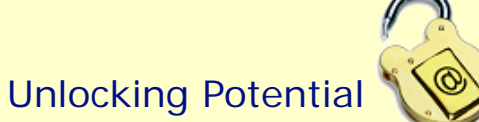

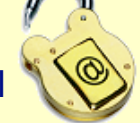

### Appropriate use of PowerPoint

- Ensure font size is appropriate for the room. As a rule avoid over cluttering the slide by only adding as much information as you would have on a postcard. (hint this slide overdoes it by about a third!)
- In a dark room use a dark background with light text
- In a light room use a light coloured background with dark text.
- Ensure there is a decent contrast between background colour and text colour. Dark Blue and cream have been shown to be a good combination.
- If using a dark background ensure weight of text is larger (e.g. bold).

# **JISC TechDis**

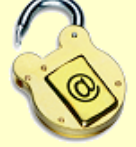

## Appropriate use of PowerPoint 2

- Ensure images and animations are not distracting from the messages of the text.
- Ensure all information portrayed on a slide is read out, and any images explained to the audience. You never know who can't see the screen!
- It is not necessary to read out every slide verbatim –- you will put people to sleep! But ensure the main messages are presented by voice as well as on screen.

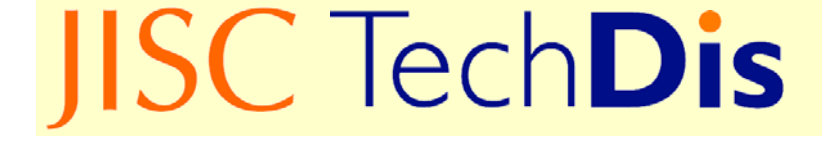

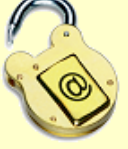

#### Accessible Presentation Techniques

- Do not turn your back on the audience
- Ensure face is appropriately lit.
- If a microphone is present, use it. Your voice may not carry as far as you think it does.

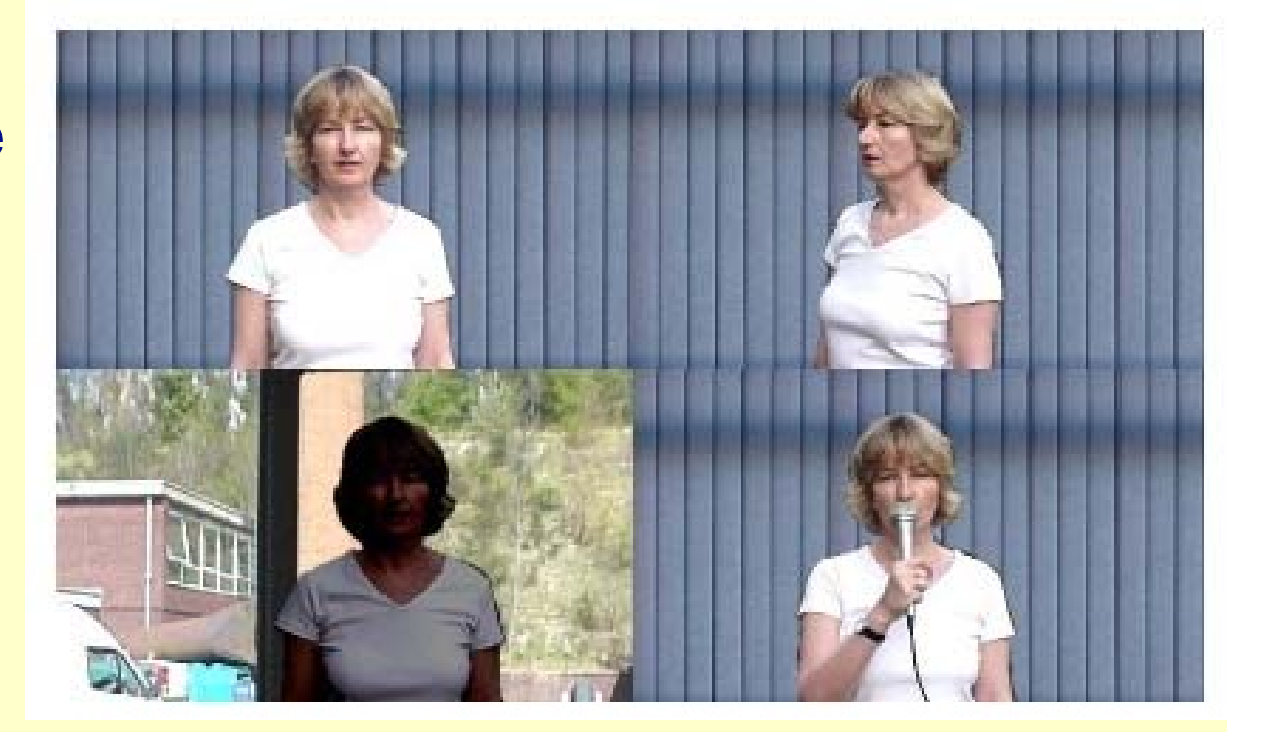

# **JISC TechDis**

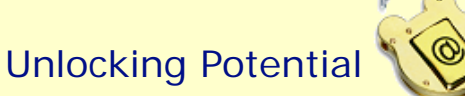

#### More Good Practice in PowerPoint

- The most important thing you can do when using PowerPoint, particularly if the presentation is going to be reused without you being present e.g. on a VLE, is to copy the text into the Notes field.
- More on Accessible use of PowerPoint in Accessibility Essentials 3

# **IISC TechDis**

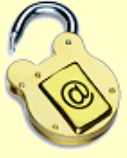

### What Not to do in PowerPoint

- Short demonstration on the bad use of PowerPoint.
- Would you like to sit through this!
	- Bad PowerPoint.

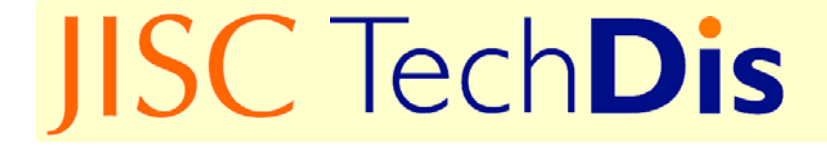

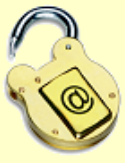

#### Accessibility benefits of PDFs

#### • **Reflow**

- Reflows the text of a document written in columns so that it flows all the way across the page. Easier to read on screen –– reduces the need to scroll up and down.
- BUT depends on the reading order being tagged properly when the document is created - needs to be checked.

Sample PDF

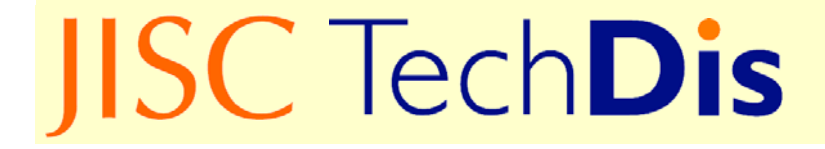

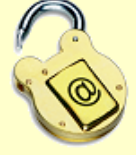

## Accessibility benefits of PDFs

#### • **Automatically scroll**

• Automatically scrolls through document, speed controlled by up and down arrows.

#### • **Read out loud**

- Whole document or current page only. Voices can be changed (edit>preferences>reading).
- NB reading order needs to be checked.
- **Accessibility preferences** 
	- Allows reader to customise the document. Useful but limited to font and background colours.

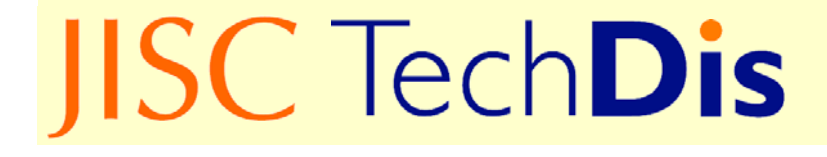

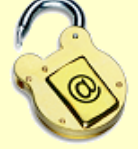

### Accessibility benefits of PDFs

#### • **Pages view**

• Shows each page as a series of thumbnails useful when looking for a particular image, allows reader to find it quickly.

#### • **Bookmarks**

• Similar to Document Map in Word – allows faster navigation through the document, reader able to jump to specific sections etc. Structure of Word documents picked up when converted to PDF format.

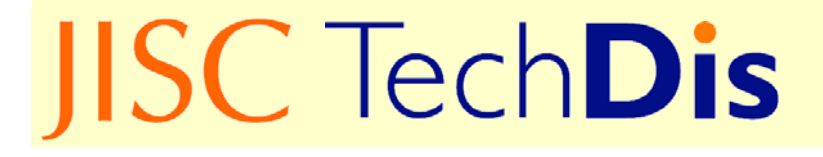

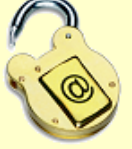

#### Accessible Events

## Issues to Consider When Planning and Delivering Accessible Events

www.techdis.ac.uk/getaccessibleevents

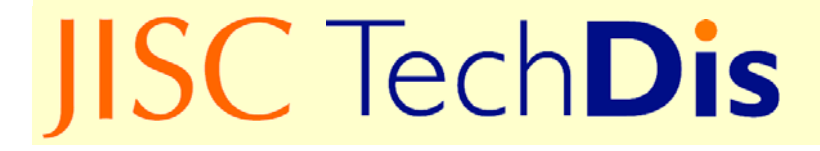

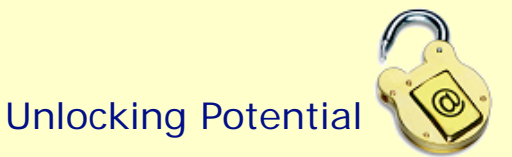

#### Guide to Obtaining Alternative Formats

**IISC** Tech**Dis** 

THE PURLISHERS **ASSOCIATION** 

#### **GUIDE TO OBTAINING TEXTROOKS** in **ALTERNATIVE FORMATS**

#### Who is this quide for?

This quidance is designed for library staff, learner support staff and teaching staff supporting disabled learners. More comprehensive information is available from the TechDis website at www.techdis.ac.uk/getaltformat.

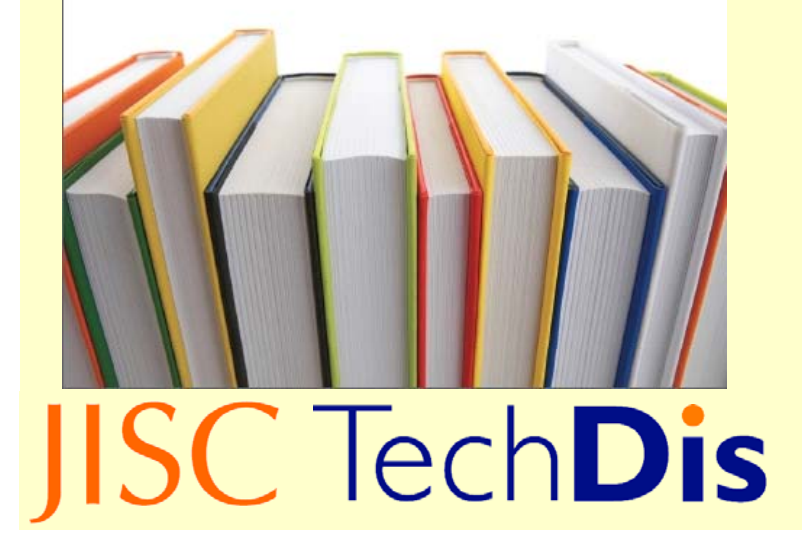

Document created with Publishers Association on how to obtain alternative formats in the quickest and smoothest way.

www.techdis.ac.uk/getaltformat

Database of contact info for alternative formats at each Publisher:

www.publisherlookup.org.uk

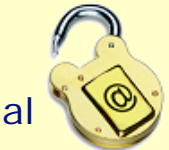

**http://www.techdis.ac.uk/community/ course/view.php?id=79**

> JISC TechDis ServiceHigher Education Academy Building Innovation Way York Science Park YorkYO10 5BR<u>helpdesk@techdis.ac.uk</u> www.techdis.ac.uk

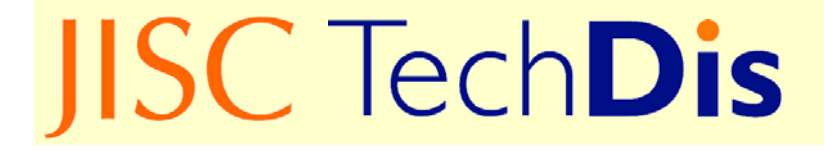